**WEB** 

**便利になりました!~** 

**2014年**

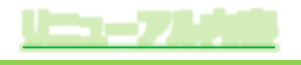

QSAI

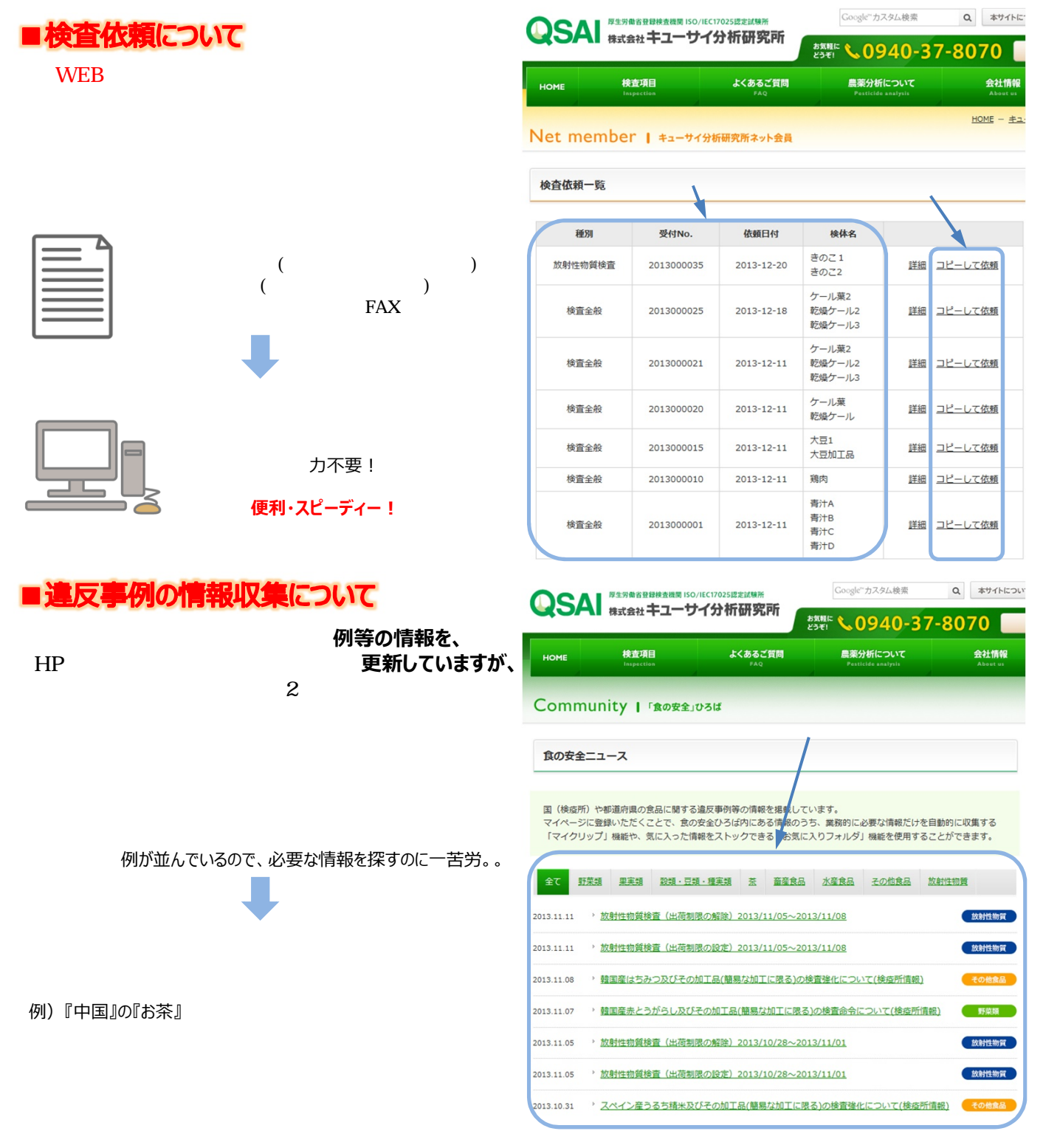

※マイページへの登録や検査依頼、情報収集の詳しい手順をご紹介!

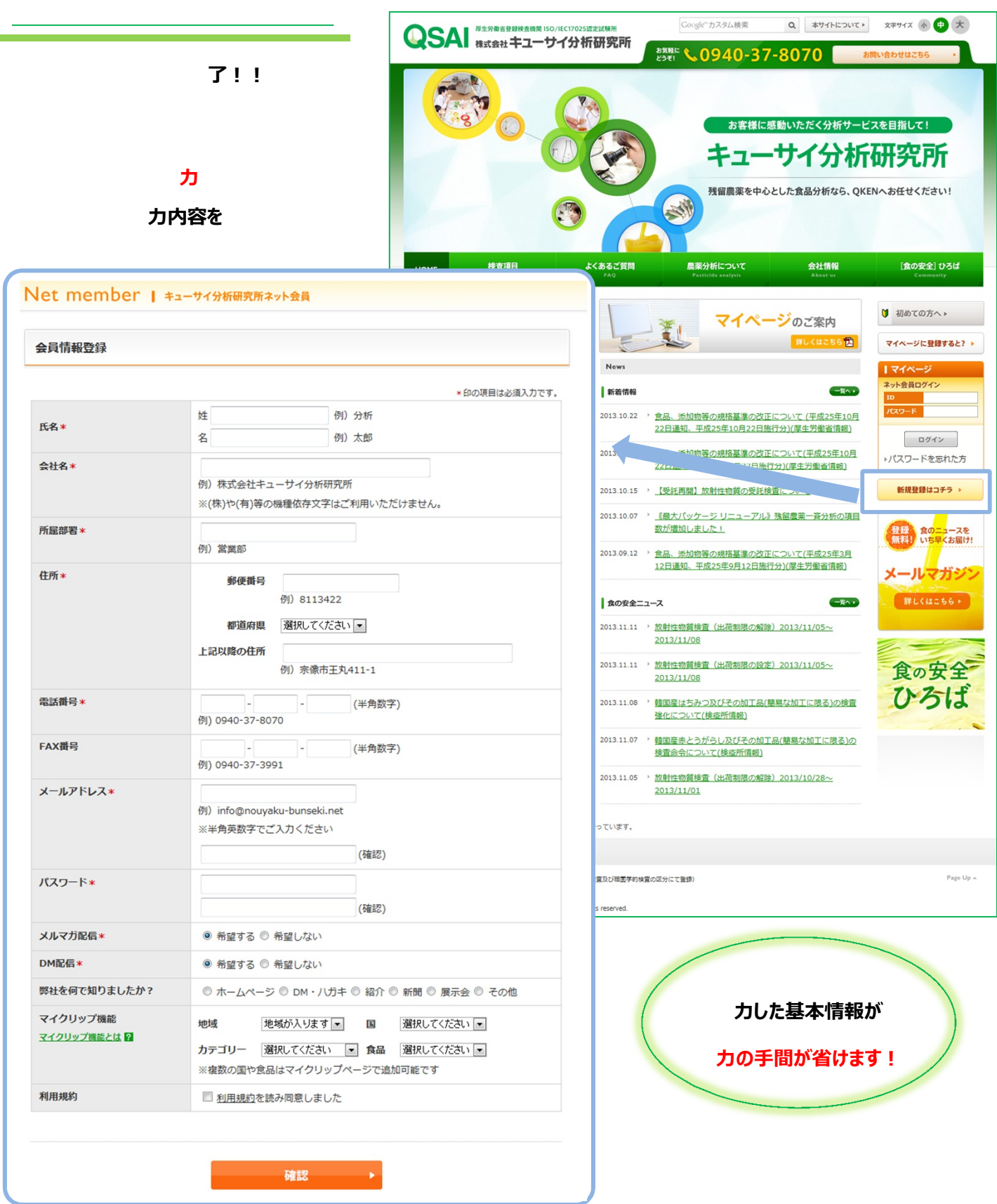

**会員トップページから** 

## **このページから、『会員情報の変更』、『検査のオンライン発注』、『違反事例の情報収集』等、 便利な機能を利用**

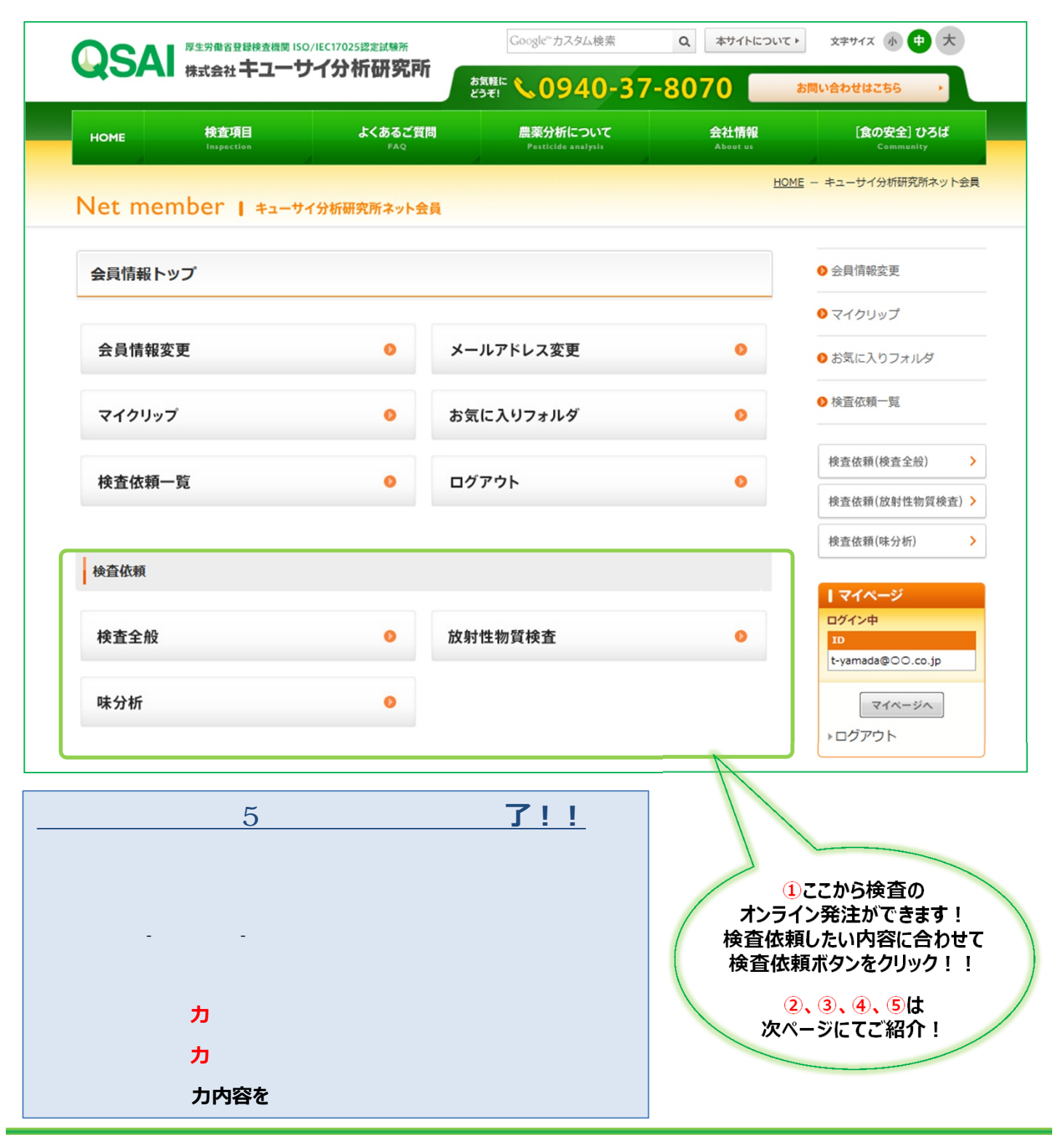

**クライスなどの**<br>その後には、その後には、その後には、<br>およびのもので、

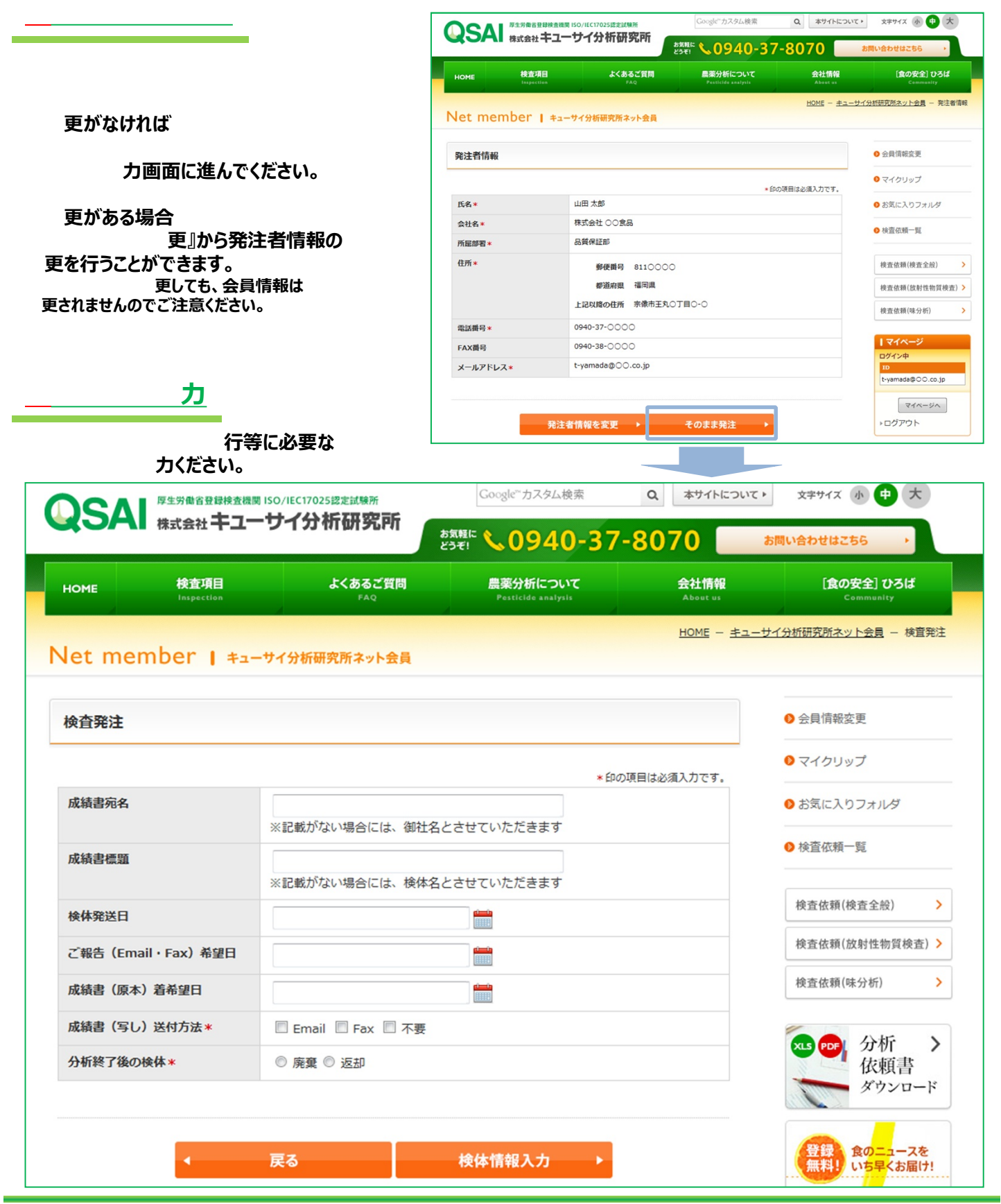

**検査依頼 ~検体情報入力~**

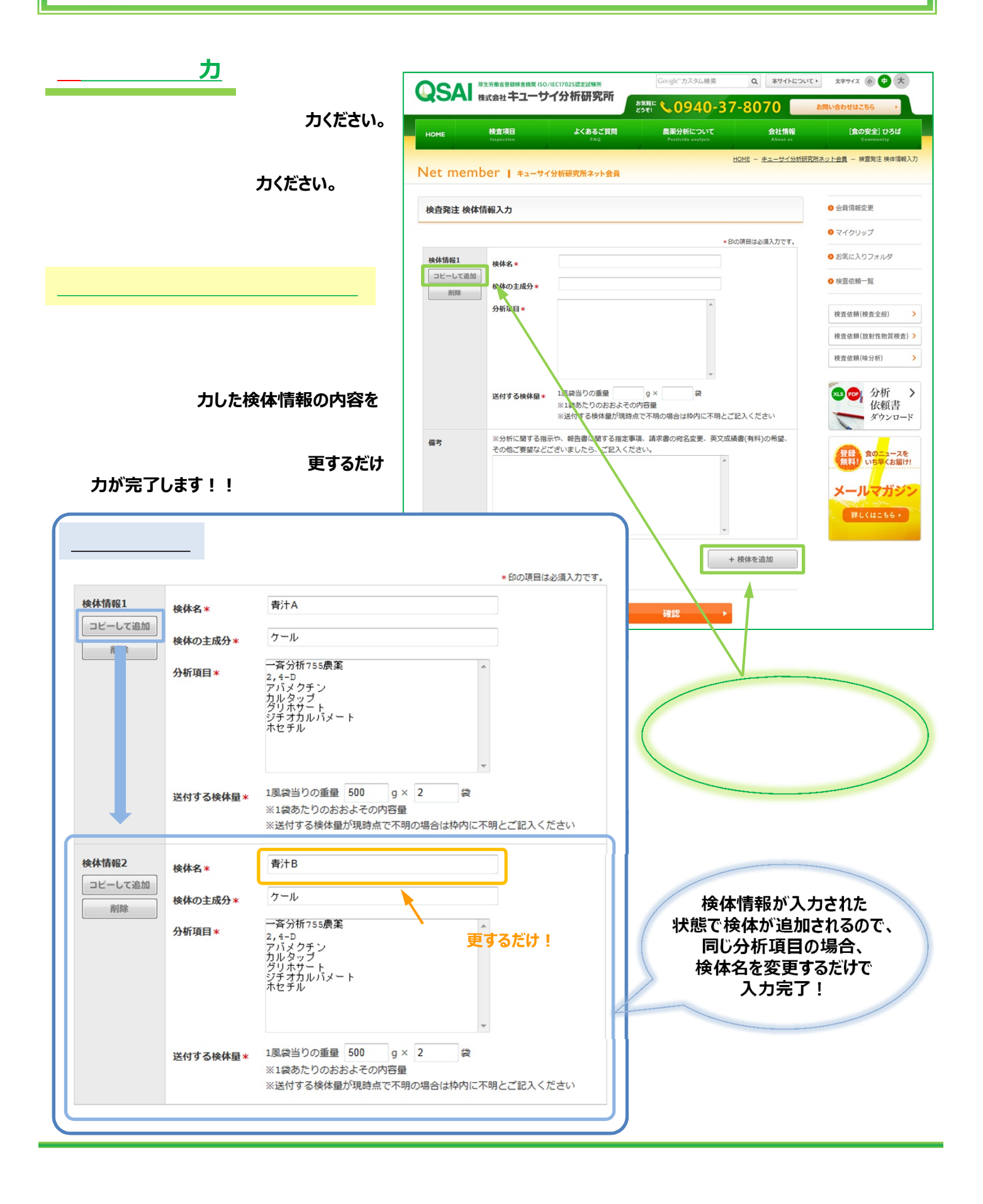

## **履歴を一覧で表示**

## **更箇所のみを修正**

**検査依頼一覧からも依頼可能!**

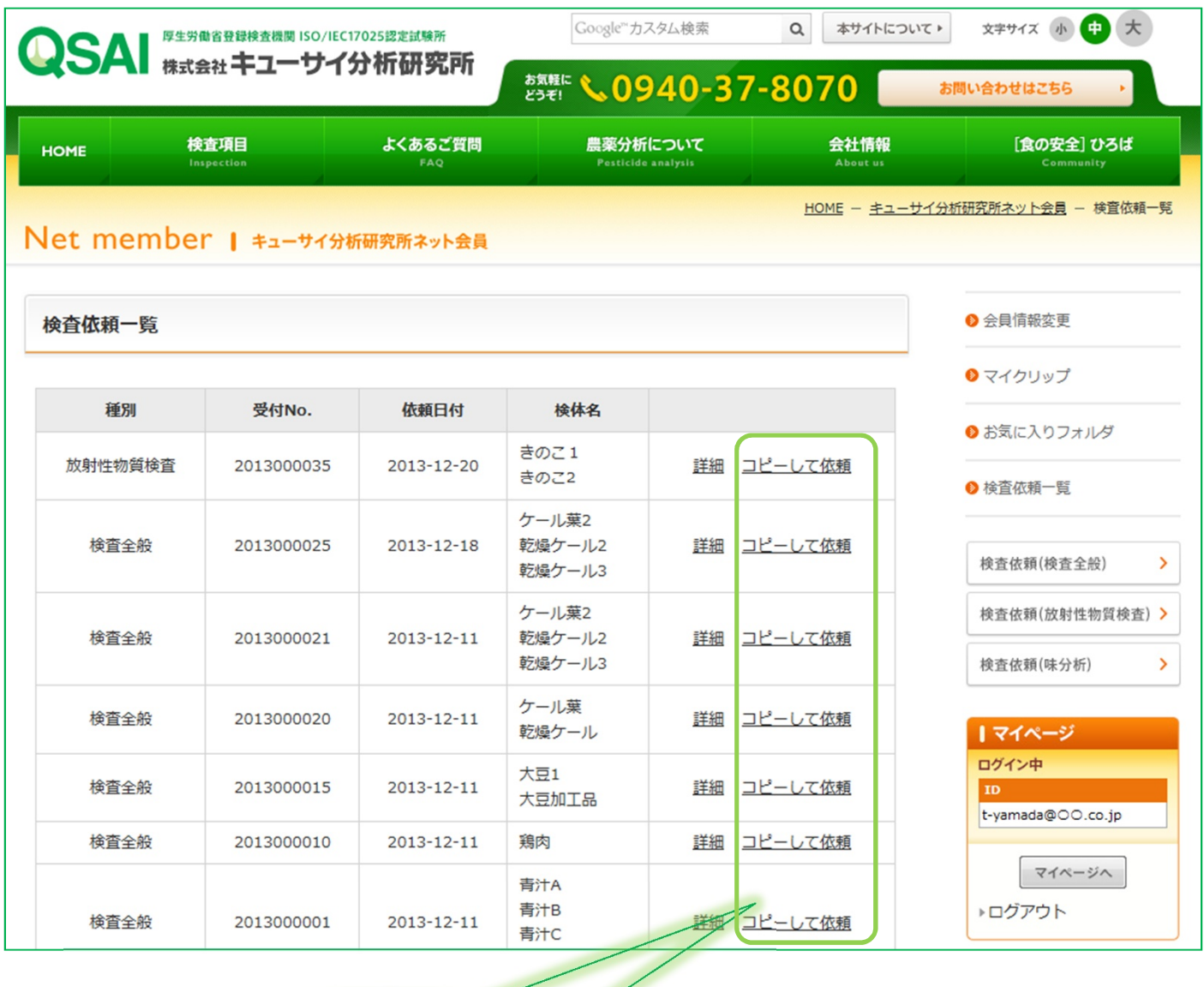

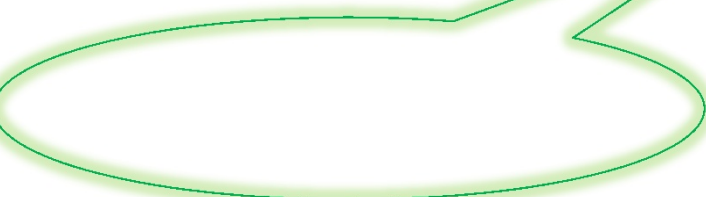

**マイクリップ一覧**

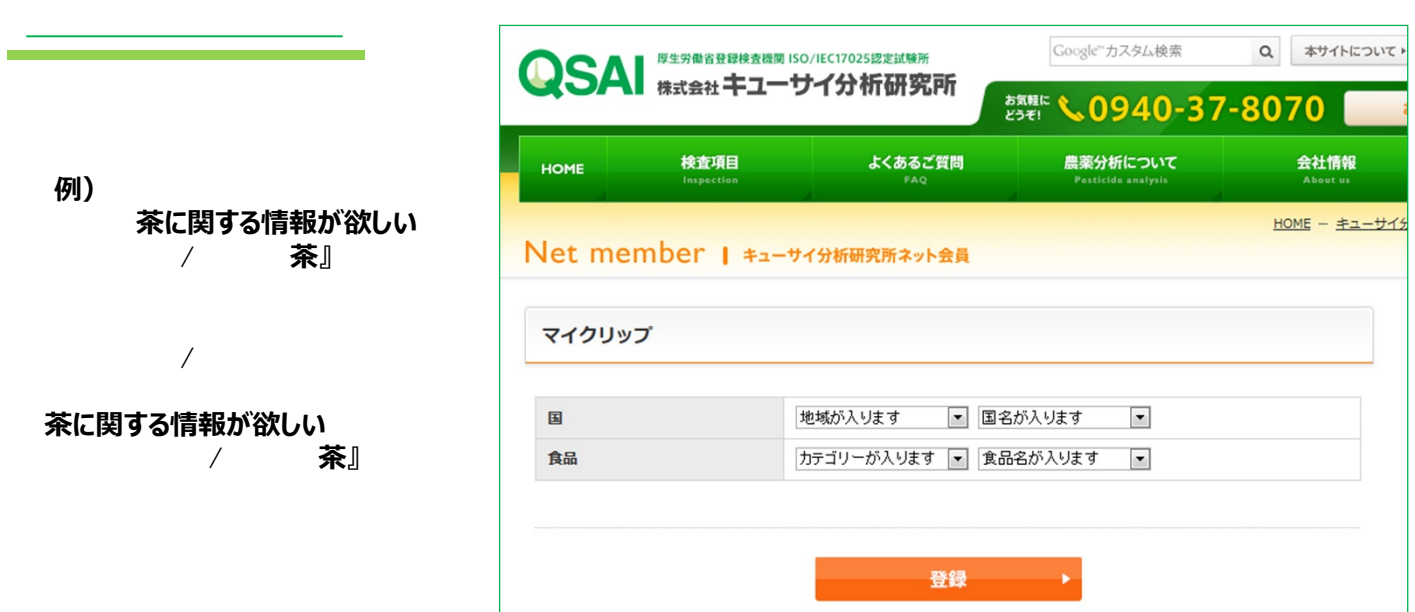

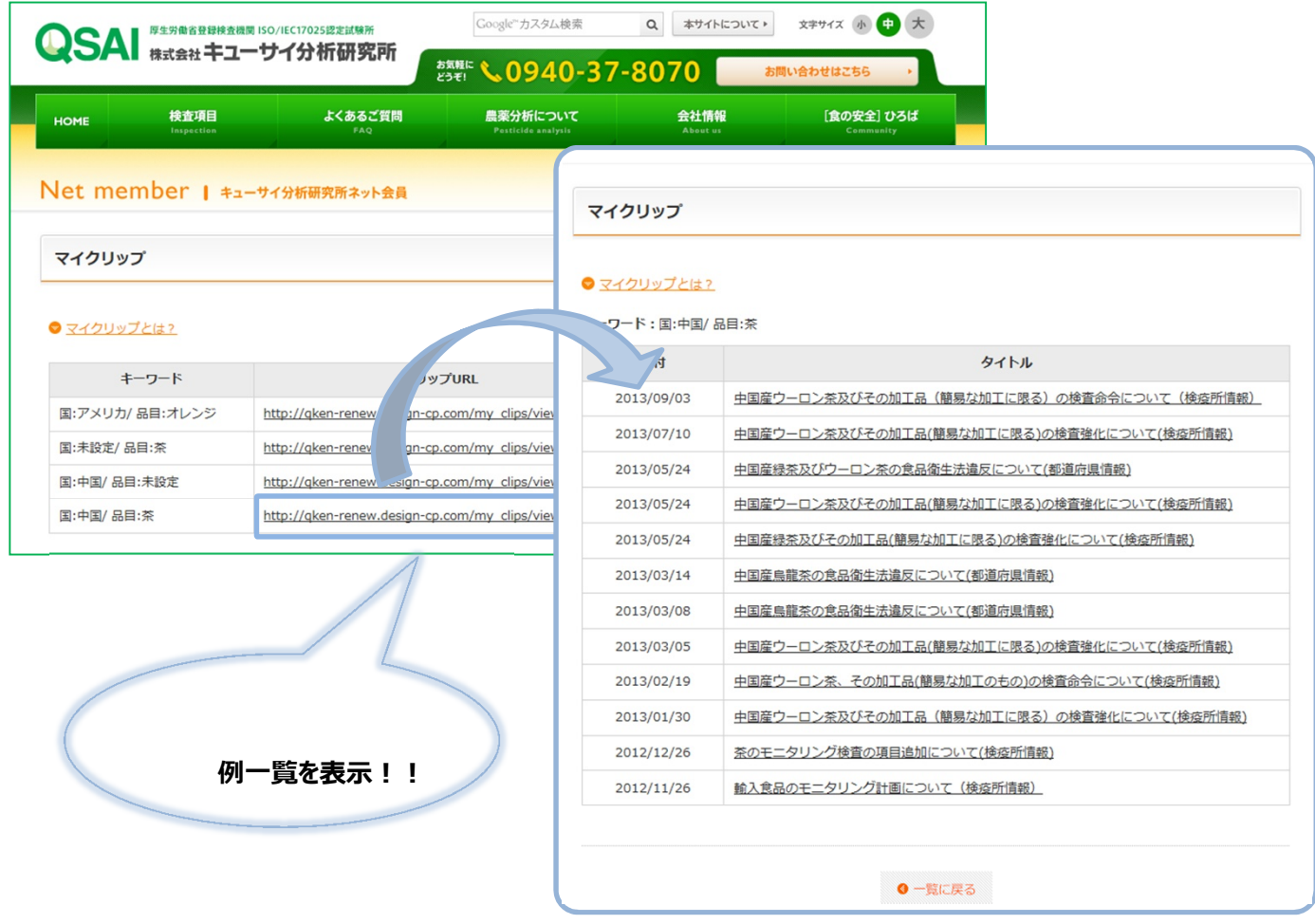

**お気に入りフォルダに追加!**

## **例の記事や、マイクリップで自動収集された違反事例の記事のなかで**

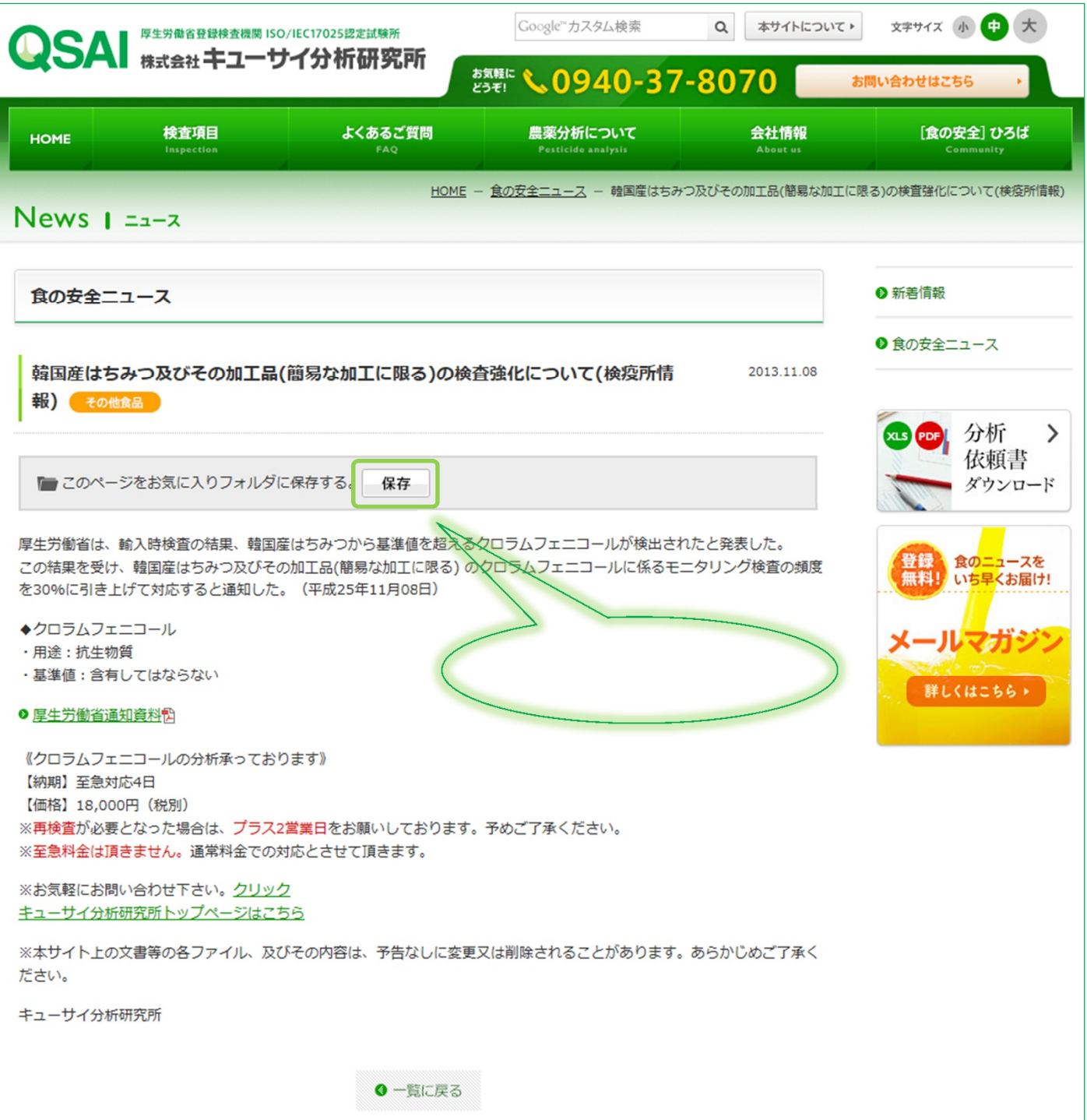